# **RDK-3** Quick Start **Guide**

# **Whats included in this box:**

**RDK-3 Kit**. . x1 **Sonim XP8**. . . . . . . . . . . . x4 **Cell Antennas**. . . . . . . . . . x2 **WiFi Antennas** ........ x2 **GPS Antenna**.......... x1 **AC Power Cable** . . . . . . . x1

**DC Power Cable**. . . . . . . x1 **Ethernet Cable**. . . . . . . . . x1 **Quick Start Guide. . . . . . x1** 

# **Step 1: Connect Power, Charge Battery**

**Step 2: Attach Antennas** **Attach AC Charging Cable to RDK-3 Kit** by connecting the female end of the cable to the AC connector on front of kit, and male end to AC power outlet. Input voltage is 110/220 VAC.

**Battery monitor will indicate charging** condition when AC power applied.

**Allow up to 4 hours** for a full charge of the Li-ion battery system. Battery monitor will show 100% when fully charged. Once fully charged, the system is ready for use. It is a good idea to also charge the Sonim XP8 units during the battery charging cycle with RDK-3 Kit plugged into AC power.

#### **Attach Cellular Antennas**.

Cellular antennas are identified with markings that indicated 3G/4G/LTE on antenna itself with SMA style connection.

**Attach GPS Antenna**. GPS antenna is the shortest antenna and utilizes an SMA connection.

**Attach WiFi Antennas**. WiFi antennas are the tallest and identified with appropriate markings and utilize an R-SMA connection.

**Step 3: Turn Power On/ Connection Status**

Press the On/Off button to turn power on. Button will illuminate Blue. Battery monitor should display battery voltage. Once power is on, you can attach additional devices to the available **USB or 12VDC** connections. After powering up the RDK-3, the modem will boot the operating system and begin to attach to the cellular network.

There are three indicators that will illuminate Green to show successful modem boot **"RUN"** and successful attach to the cellular network **"CELL"** and satellite **"SAT"**. Full boot up process may take up to 5 minutes to complete. If the RDK-3 loses commercial cellular service and is in Failover mode, the CELL indicator will not illuminate, the SAT indicator will illuminate Red and the RUN indicator will illuminate Green. After full boot, the Red SAT indicator remains on until CELL is illuminated, even when nothing is connected to the WAN port.

The circuit breaker on the RDK-3 is set to activate when current exceeds 7 Amps and is resettable. If the breaker is set (plunger up), reset by pressing the plunger down which should latch. If the plunger does not latch, or if it continues to set, please call support for troubleshooting and/or warranty repair.

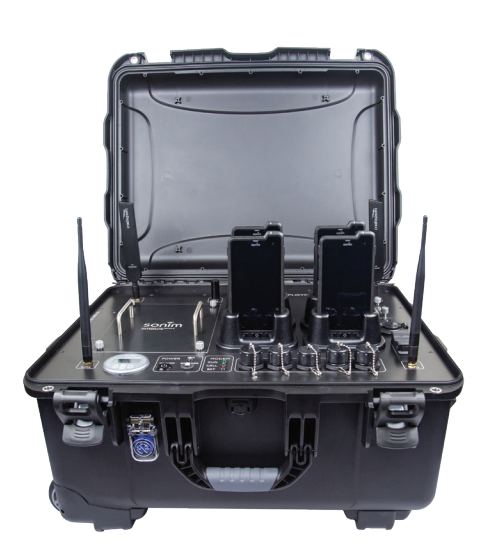

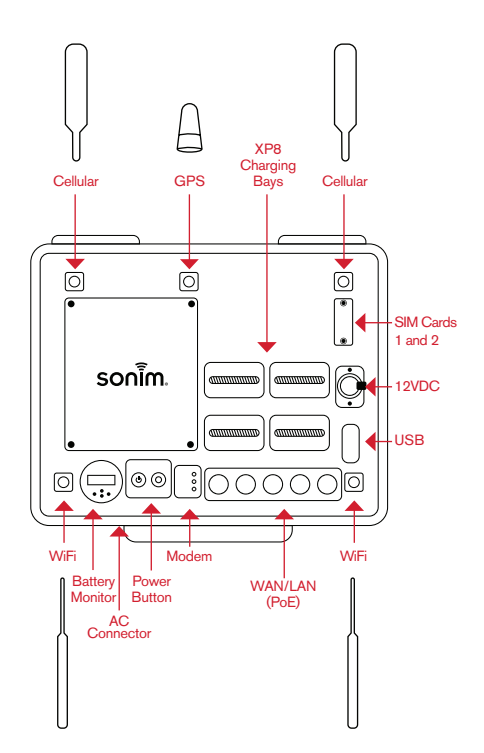

# sonim

## **Quick Start Guide**

# **RDK-3** Quick Start Guide

### **Step 4:**

**Bluetooth Battery Monitor from XP8**

Every Sonim XP8 smartphone comes as a part of the RDK-3 Kit, pre-installed with the **VictronConnect** battery monitor application. The application can be launched from the main screen of the Sonim XP8. The Bluetooth enabled Victron Battery monitor can only be paired to one device at a time.

The application will display the following conditions of the internal Li-ion battery powering the RDK-3 Kit.

• Battery Time Remaining until Discharged in Hours and Minutes based on usage.

• Low Battery Alarm

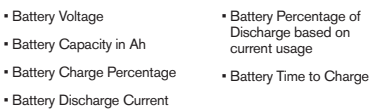

**Step 5: LED Status** The RDK-3 includes LEDs to display Cradlepoint modem, cellular network and satellite status. In order for the LEDs on RDK-3 to work, a LED application must be added to the Cradlepoint Netcloud Manager account.

### **Open Netcloud Manager account**

Select Tools

Enable NCOS SDK by checking the checkbox

Add a new application by clicking Add

**Add LEDpoison SDK** by selecting the file from the browse field

Click Upload to add the LEDpoison SDK

Assign the LEDpoison SDK to the Cradlepoint router in the RDK-3 by clicking on Groups

If you don't have a Group created, please add a new Group

Select the checkmark box beside the Group to assign the LEDpoison SDK Select Commands, select Manage NCOS SDK Applications

Select the checkmark box beside the LEDpoison SDK, select the Add button, select Done

Any existing and new Cradlepoint units in the Group will load the LEDpoison SDK automatically.

Once the Cradlepoint unit is updated and SDK installed, please reboot the Cradlepoint router to apply the LED lighting configuration on the RDK-3.

**The Satellite option** with intelligent failover can be used when there is no cellular connectivity or in an access restricted environment.

Broadband Global Area Network (BGAN) terminal, Cobham Explorer 710 is certified to use with the RDK-3 Kit.

If you are in a cellular restricted area, you can connect the **Explorer 710 terminal into the WAN interface.** This will allow the internal router to have a network connection similar to the cellular connection except via the Inmarsat BGAN satellite service.

Bandwidth can vary based on the type of satellite terminal attached.

The BGAN Explorer 710 is optional and may be purchased separately.

**Step 7: Power Down/ Storage**

**Step 6:**

**WAN Failover to Satellite**

> The RDK-3 Kit can be stored without worry of the internal battery discharging for **up to 6 months.**

**To power down the RDK-3 Kit**, depress the power button which will remove internal power to all RDK-3 components. This will also disengage the power

It is good practice to keep the RDK-3 Kit and Sonim XP8 smartphones charged at all times and ready for deployment.

A regular cadence of inspection, and maintenance to include charging is highly recommended to keep the unit "mission-ready."

When storing the XP8's in the device compartment, the top 2 devices should be placed face down.

**Mission critical quick access & connectivity**

Visit us online at **sonimtech.com**

**SonimCare 24x5 M-F Customer Support:**  1-833-MY-SONIM support@sonimtech.com

relay that connects the internal battery to the unit.

**When calling in please reference you have a Rapid Deployment Kit**

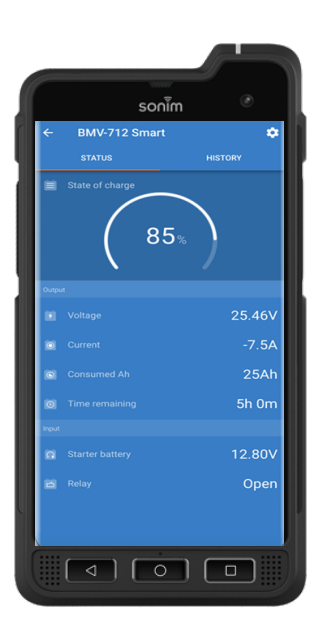

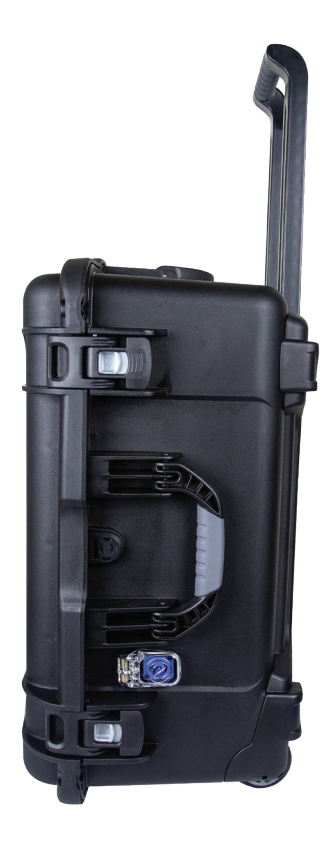